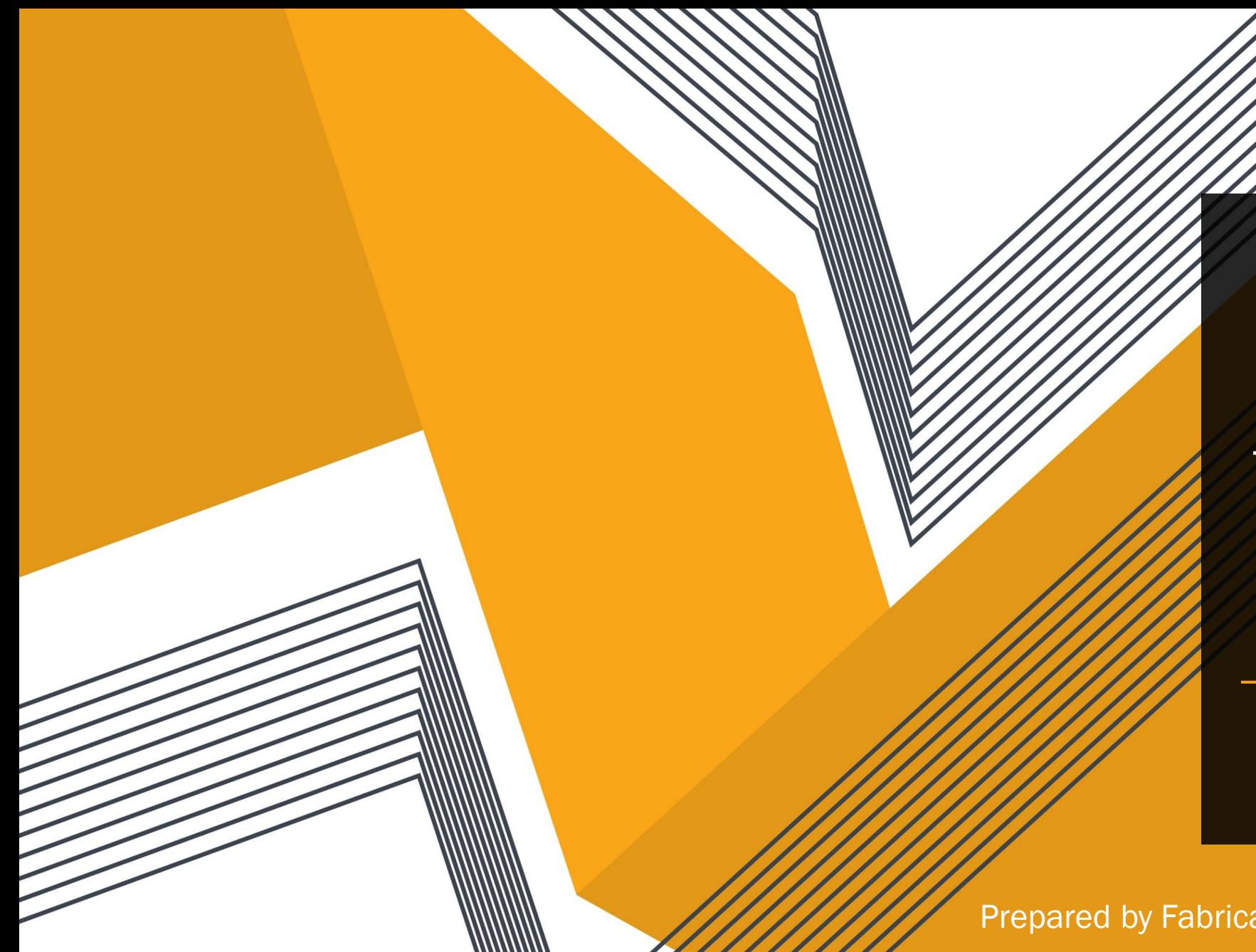

#### ActionFlow Inventory Life Cycle

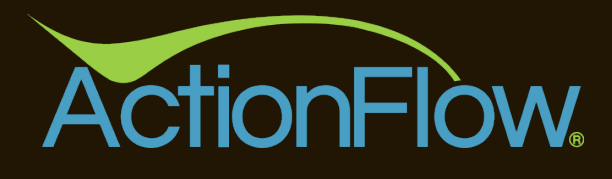

Prepared by Fabricator's Choice, LLC

## Topics Covered

Inventory Status Life Cycle

Job Status

Inventory PO History

Illogical Actions History

Used vs Installed

WIP vs Finished Goods

Inventory Reports

### Inventory Purchase Order

#### Purchase Order is:

- created
- ordered (using Inventory PO Action)
- received (using Inventory PO Action)
- partial received (using Inventory PO Action)

Inventory PO Actions move both the Inventory PO and the Inventory Item to its next status (partial inventory receive is the exception)

#### Inventory Item is:

- added (status is created)
- PO is ordered (status changes to ordered)
- PO is received (status changes to available)
- PO is partially received (status is manually set by user)

Inventory Items initially deem their status from the Inventory PO, up to the point of "Available".

Subsequent statuses are determined by Clicking USED within the Fabrication Tab and then ultimately by a Target\* Date being completed. This sets the inventory Item status to INSTALLED.

Target Date = Install, Pickup, Delivery etc.

## Inventory Status vs Inventory SnapShot TimeStamps

Inventory Status is updated each day to ensure that the system has a daily "timestamp" (record/picture) defining the status of each Inventory Item for that day (both Serialized and Non-Serialized Inventory) This facilitates rapid data retrieval for reporting purpose for any given date or date range based upon the status "at that time" in history

### Inventory Life Cycle/Reconcile \$\$

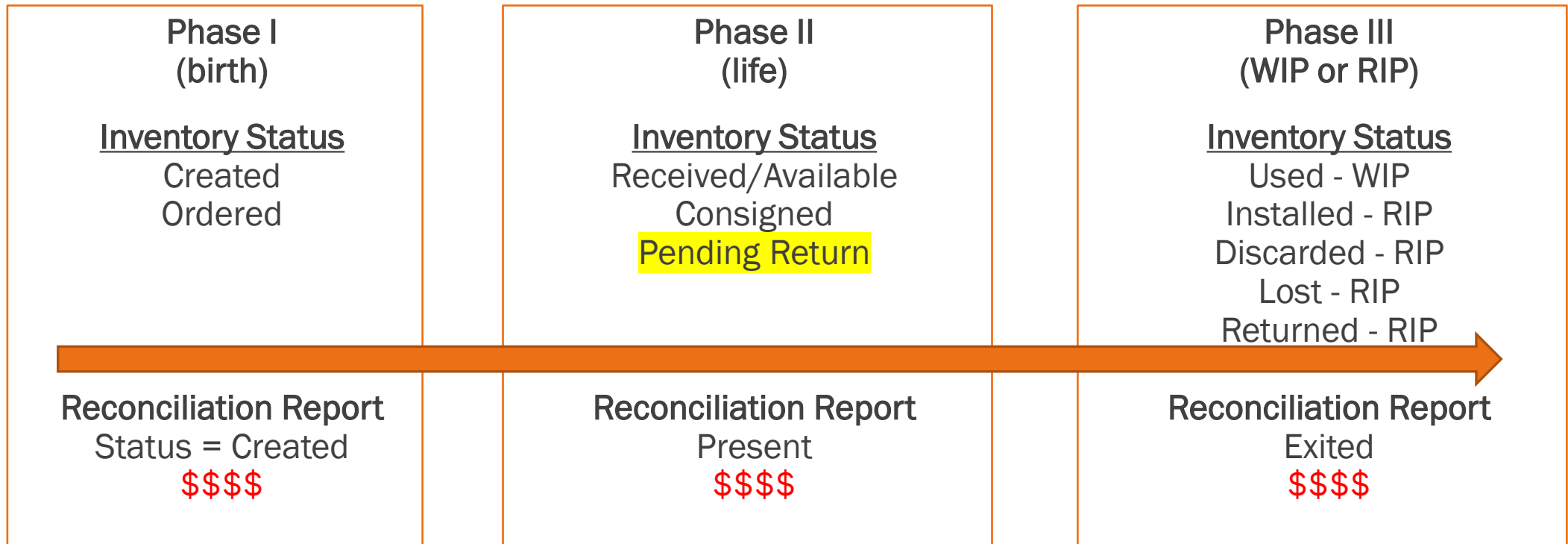

## How Job Target Date Impacts Inventory

Once the inventory has been Tagged to a Job the user is required to interact with the Job/Area via the Fabrication Tab

- 1) Slab user clicks the USED button when the Slab has been consumed. The system will prompt the user whether a Remnant(s) will be created from the Slab. This defines the Slab Inventory as "Work in Progress" when the First Fabrication Action is Completed
- 2) Serialized Sink or any other Serialized Non Slab Inventory Item user clicks USED button. This defines the inventory item as "Work in Progress" along with the Slab

Once the Job/Area Status is updated to Installed (by one of the Target Dates – Install, Job Pickup, Job Delivery etc.) the system will automatically change the Inventory Status from "Used" to "Installed" (RIP).

#### Issues that Cause MisInformation

- $\triangleright$  Not Using Inventory PO Actions this breaks any automation of the inventory SKU LifeCycle
- $\triangleright$  Managing Inventory Item Actions "manually" this breaks the natural LifeCycle of the Inventory Item and renders the status and financial reports inaccurate
- $\triangleright$  Adding an Inventory Item to a Job/Area after the job status = Installed this will result in the inventory item never receiving its final status of "installed"
- $\triangleright$  Changing the Status of an Inventory Item from Phase III to Phase II (see section on how to do this properly)
- $\triangleright$  Manually setting an inventory item that is not tagged to a job to a status = Used

# Inventory Checks & Balances

Here is a good procedure to validate your inventory status:

- $\triangleright$  Grid View Inventory Item
- $\triangleright$  Status = Used
- $\triangleright$  Review the Qty and determine if this is reasonable.... remember it gets set to a status of USED typically by your CAD/ENG department and then changes automatically to INSTALLED with an Action defines the job as **installed**
- $\triangleright$  Find all Inventory that has a status of USED but is NOT TAGGED to a Job
	- $\triangleright$  If you find any, that would be a good place to start to find out why the inventory is not associated to a Job
	- $\triangleright$  Many times, it is because inventory is released from the AREA but the Status is never updated back to Available…this can be done either in Grid View or Inventory PO
- $\triangleright$  Find all Inventory that that has a Status of USED and the USED DATE is in the rearview mirror
	- $\triangleright$  Filter on the Used Date (example all of 2022)....you are probably safe to set the status manually by hand to Installed – this will update the Item Date Exited
	- $\triangleright$  These were probably inventory items that we added after the job status = Installed
	- $\triangleright$  Repeat the same for 2023 etc

## Inventory Checks & Balances

- $\triangleright$  Primary reasons why USED inventory will never = status of Installed
	- Job Status is not set to Installed
	- $\triangleright$  Inventory is released from a Job but never manually updated back to status = available
	- $\triangleright$  Not using the Scan Sessions correctly to reconcile your inventory scans

#### $\triangleright$  How to Prevent

- $\triangleright$  Take the time to clean up your current inventory status
- $\triangleright$  Check daily to monitor Inventory status = USED
- $\triangleright$  Look to see if there a pattern as to why the list of USED Inventory Increases
- $\triangleright$  Talk to your personnel to determine why the status is not managed correctly
- $\triangleright$  Each inventory scan session needs to be reconciled

# Inventory Illogical Action Dialog

- Whilst manually changing the inventory status you may see an Inventory Illogical dialog box
- $\triangleright$  This is designed to tell you that you have the inventory status sequence in the wrong order
- $\triangleright$  Remember the status has to move from Birth >> Life >> RIP
	- $\triangleright$  If any of these status's are in the incorrect sequence (based upon date) this dialog box will pop up
	- $\triangleright$  Take a moment and read it and you will find that some update the status of the inventory item out of sequence
	- $\triangleright$  Rarely is this a system problem as both the Job Process and Inventory Item Process knows how to manage the statuses in the correct order.

**AF Illogical Actions History** 

Warning: The history of Actions for this item is not logical. The Actions highlighted in pink below do not make sense related to the rest of the Actions. If you click the 'Yes' button below, the highlighted Actions below will be voided to fix the Action history.

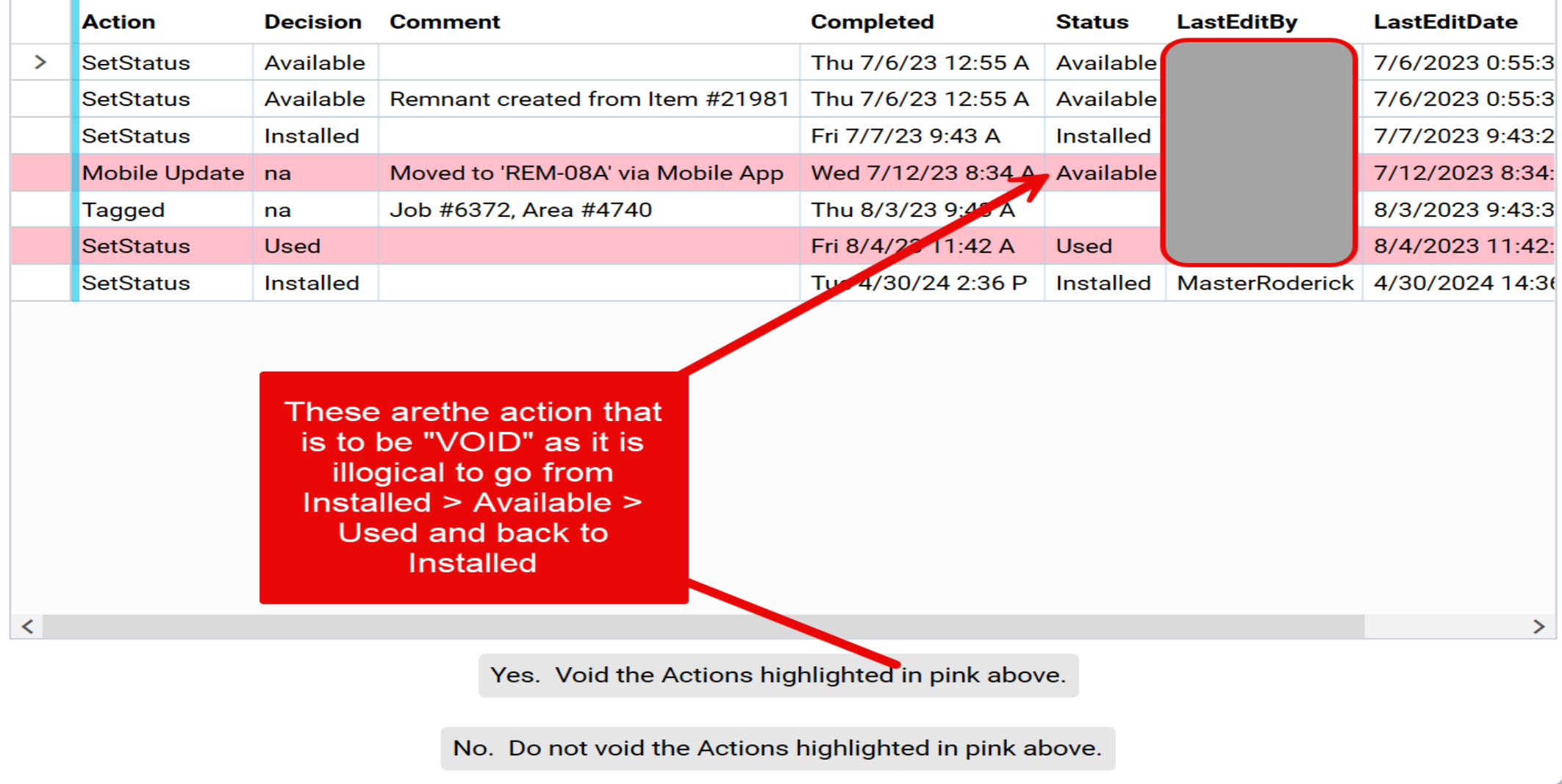

 $\hfill \square$  $\times$ 

# Inventory PO Historic Info

The Inventory PO is an invaluable area to understand the History of any serialized Inventory

- $\triangleright$  Inventory PO
- $\triangleright$  In the Inventory Items section enter a Serial number
- $\triangleright$  Highlite that Serial Number
- **▶ Open Details Section**
- $\triangleright$  Click on History checkbox (ignore dialog box)
- $\triangleright$  You will see the History about this Serial Number

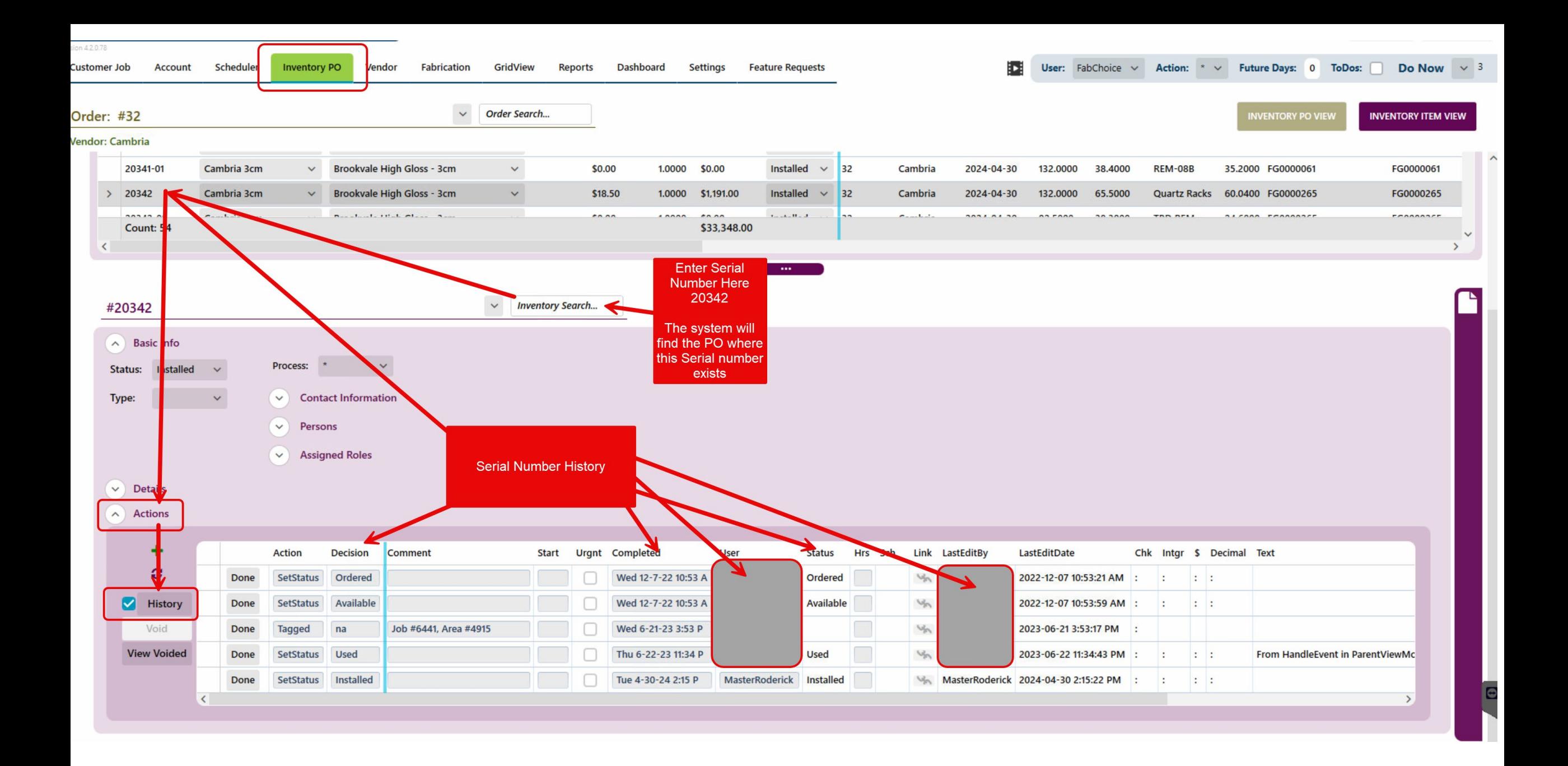

## Inventory Reports

There are a number of inventory reports that rely on the Inventory Status/Dates to be correct

- $\triangleright$  GridView (status & date)
- $\triangleright$  Inventory Snapshot (status & date)
- $\triangleright$  Inventory Waste (status & date)
- $\triangleright$  Inventory Financial Summary (exited date)
- $\triangleright$  Inventory COGS by SKU Class (exited date)

PS – inventory status does not impact data that may be Sync'd to QB unless the inventory was not tagged to the AREA at the time of Invoice

> *Note: if you have Fixed the Used status and changed to Install status then the Exited Date will be the date when this was fixed*

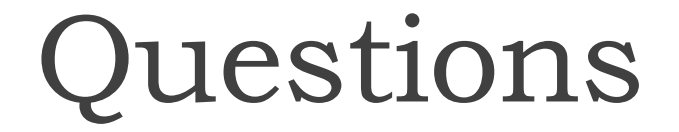

Open Mike Time…………………………….

If you have any further questions please direct them to your AF Account Representative